## **REGISTRATION OF NEW VOTER**

- 1. Go to **www.nvsp.in**
- 2. On the home page, click on **'Login/Register'.**
- 3. On the next page, click on **'Don't have an account, register as a new user'**.
- 4. On the new page, fill in all the asked details.
- 5. Then after filling in the details enter OTP.
- 6. Choose **'I don't have an EPIC number'**.(Electors Photo Identification Card)
- 7. After filling in all the details, click on register.

## **Start registering yourself<https://www.nvsp.in/>**

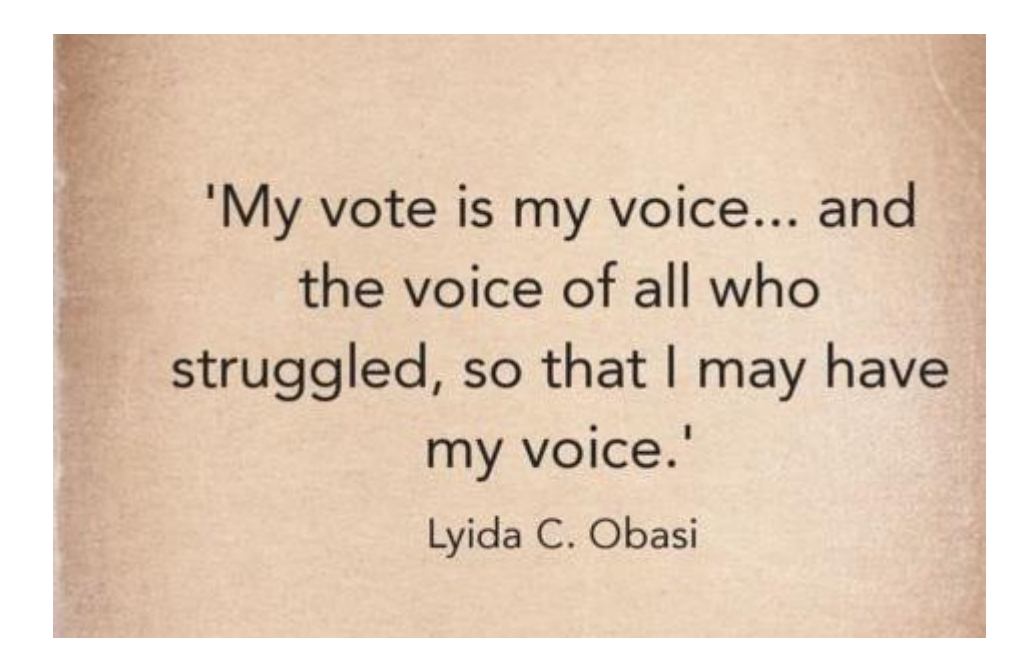